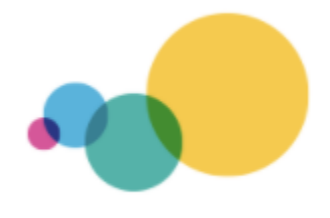

Pour citer ce document:

Chatelain, S., Trajanoski, A., Gavillet, C. Chapuisat, F. et Clerc-Georgy, A. (2023). MusicEyes - L'utilisation d'un outil numérique pour l'écoute musicale créative. Guide pour les enseigant.e.s. HEP Vaud. Accès à https://www.hepl.ch/files/live/sites/files-site/files/uer-mu/ MusicEyes\_Guide.pdf

# <span id="page-0-0"></span>*MusicEyes* — L'utilisation d'un outil numérique pour l'écoute musicale créative

## **Préambule**

Ce document, destiné aux enseignant·e·s généralistes ou aux enseignant·e·s spécialistes en musique, donne de nombreux renseignements sur l'utilisation d'un outil numérique permettant de favoriser l'écoute musicale des élèves de tous âges (Cycle 1 à 3 HarmoS, école postobligatoire).

Dans la première partie de ce texte, l'enseignant·e trouve des informations quant à l'utilisation de l'outil, sa mise en œuvre, ses avantages pour développer l'écoute active des élèves.

La seconde partie lui permet d'approfondir sa réflexion didactique. Les questions quant à la planification, à la différenciation, au travail de groupe et au guidage des interactions verbales en classe y seront abordées.

L'accès de base à *MusicEyes* est pour l'instant gratuit pour les enseignant·e·s. Il est nécessaire de créer un compte en le demandant via la page d'accès :<https://musiceyes.org/>

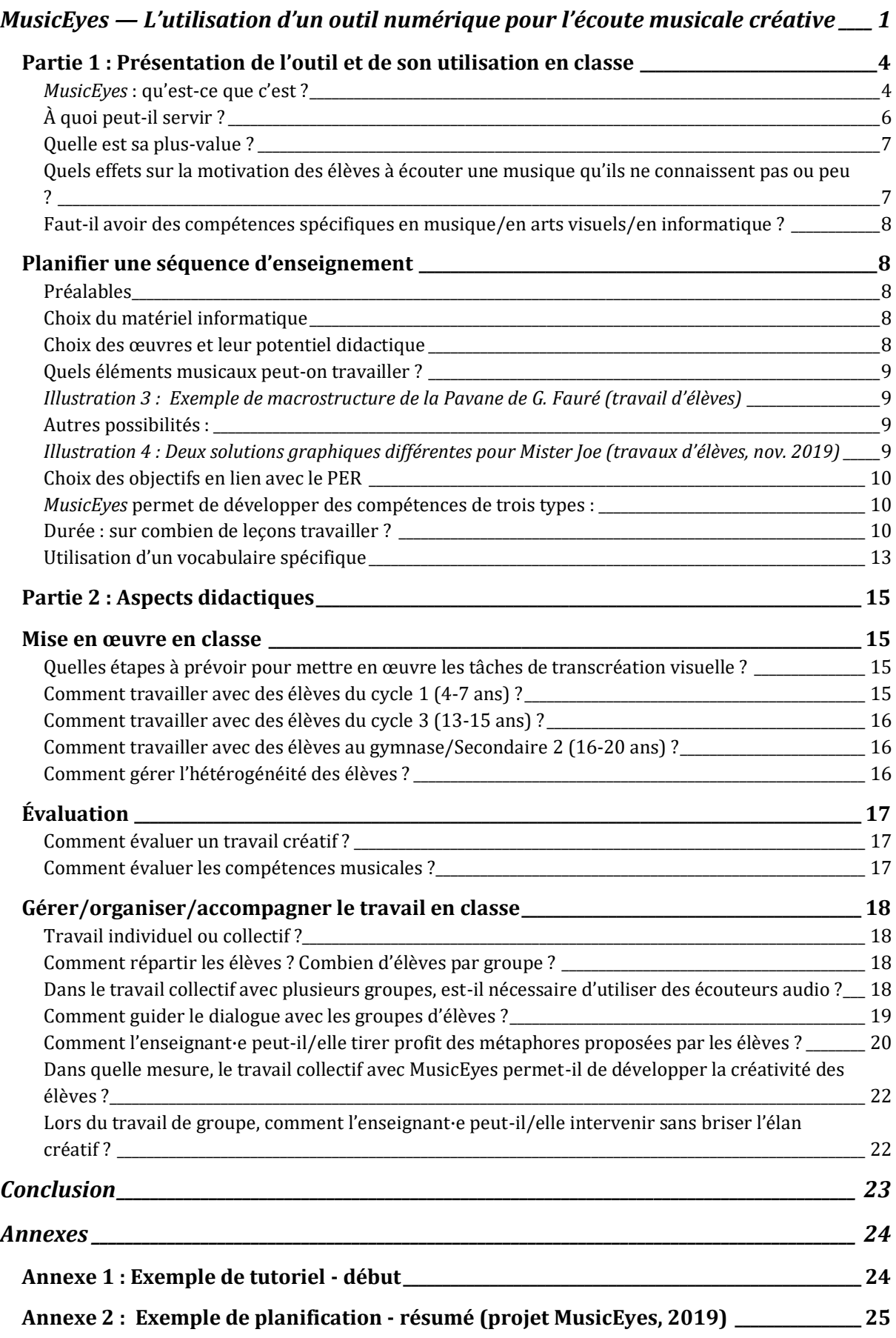

**Annexe 3 : Marche à suivre – [document pour les élèves \(Bauer & Reymond, 2021\)](#page-25-0) \_\_\_\_ 26**

**Annexe 4 [: Support pour la présentation finale des élèves \(travail de S. Baert, 2022\)](#page-26-0) \_ 27**

# <span id="page-3-0"></span>Partie 1 : Présentation de l'outil et de son utilisation en classe

### <span id="page-3-1"></span>*MusicEyes* : qu'est-ce que c'est ?

*MusicEyes* est un outil numérique en ligne qui permet de modifier ou organiser la représentation visuelle d'une musique donnée. L'outil *MusicEyes* a été développé sous l'impulsion du musicien et médiateur de la musique Etienne Abelin<sup>1</sup> afin d'offrir aux élèves ou à tout amateur de musique une possibilité de créer leurs propres animations,

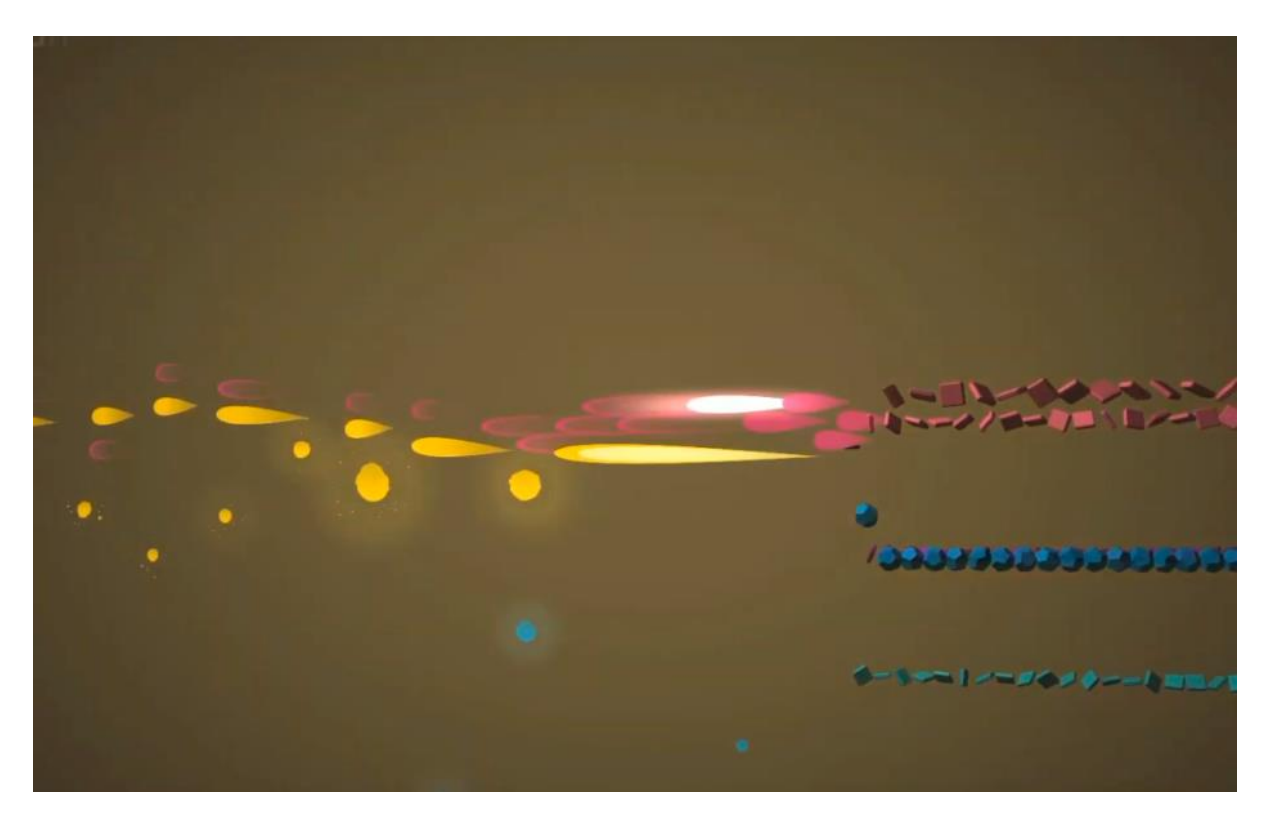

*Illustration 1 : Réalisation d'un élève* 

<sup>1</sup> Cet outil, développé par une fondation non lucrative suisse, s'est inspiré des vidéos Music Animation Machine, visibles sur la chaîne YouTube de Stephen Malinowski. Ces visualisations ont fait découvrir à un public amateur des œuvres musicales issues pour la plupart de la musique savante occidentale.

À partir d'une matrice en noir et gris qui encode une partition d'orchestre défilant à l'écran, il est possible de modifier un certain nombre de paramètres d'une animation de base. Différentes matrices sont proposées sur le site. À partir de ces animations de base, on peut les animer visuellement par des couleurs, des formes et des changements de perspectives.

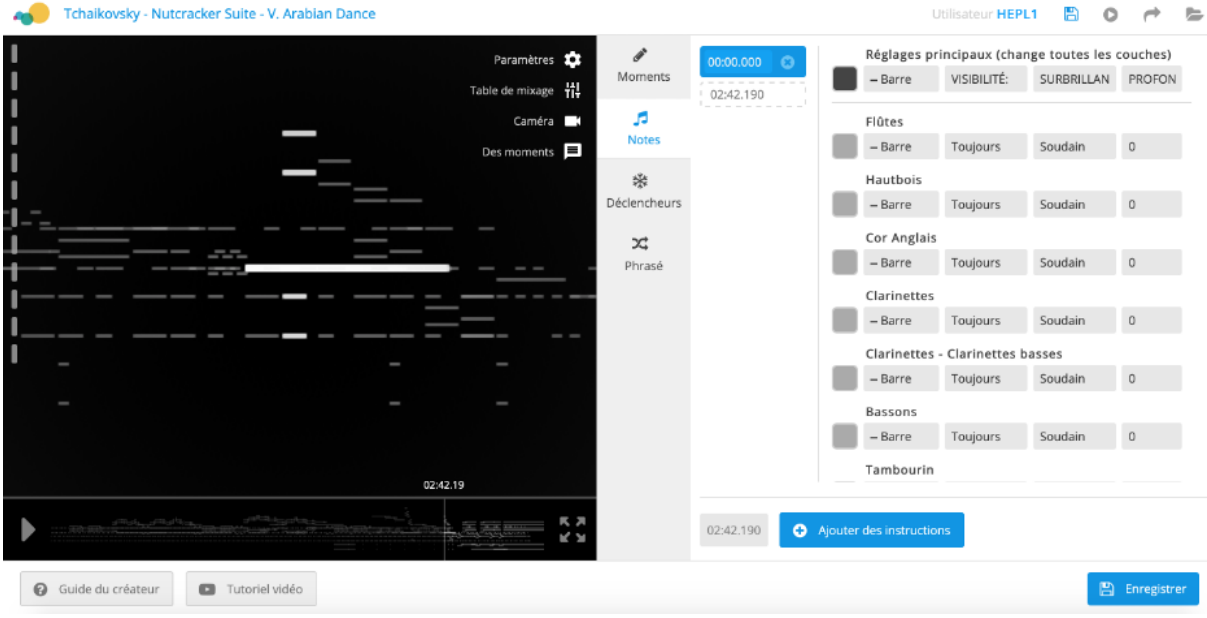

La partition d'orchestre présente une ligne par instrument.

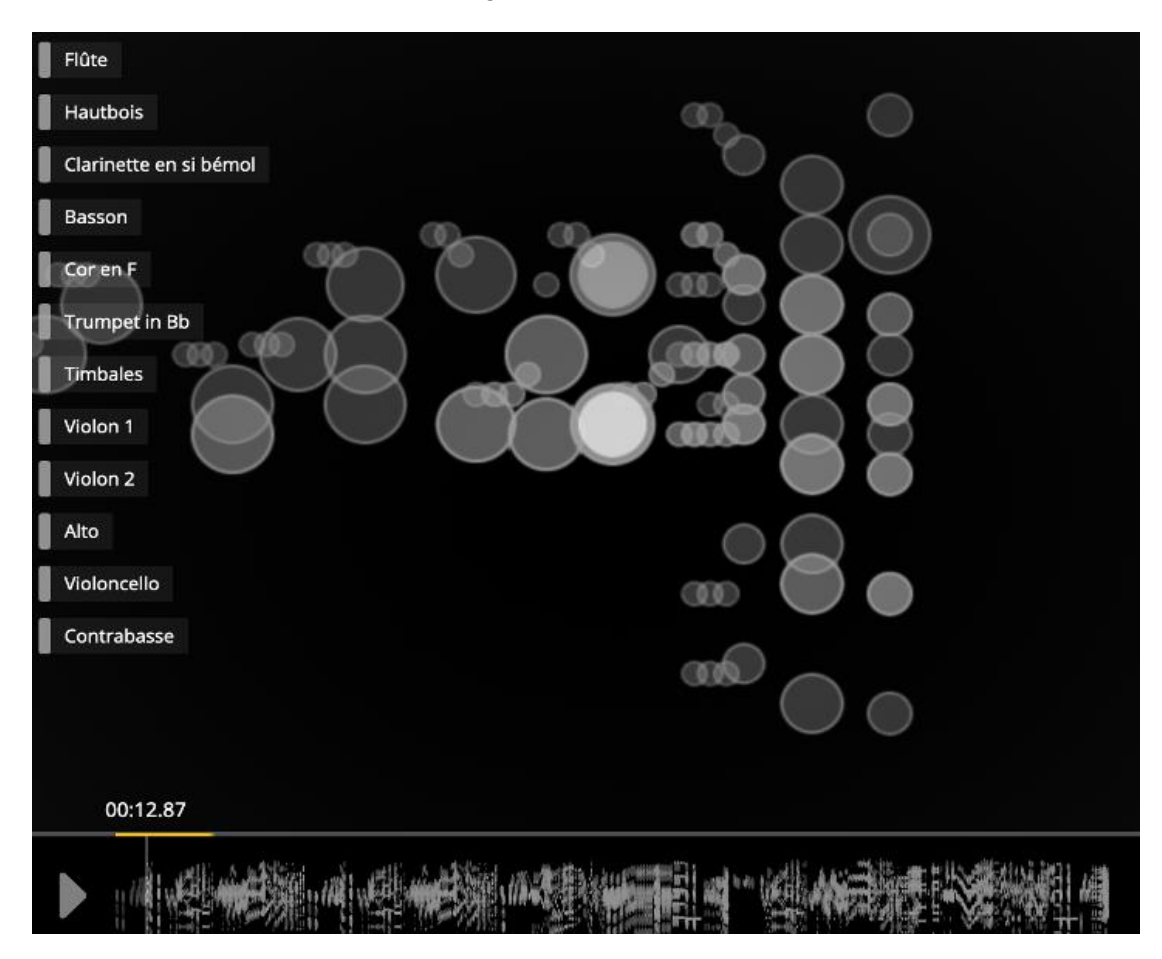

Chaque instrument a sa ligne propre qui peut faire l'objet de changements de forme et de couleur.

Par exemple :

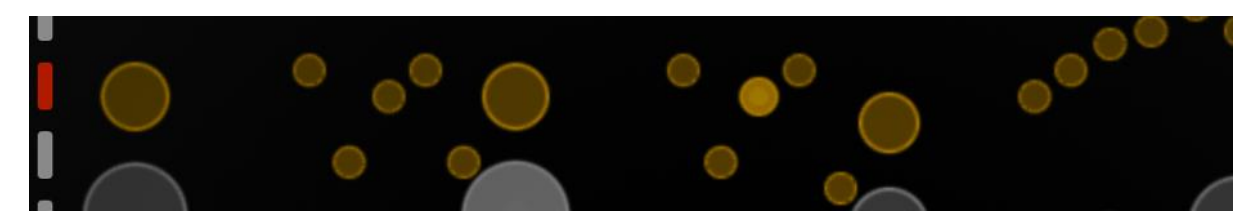

ou bien…

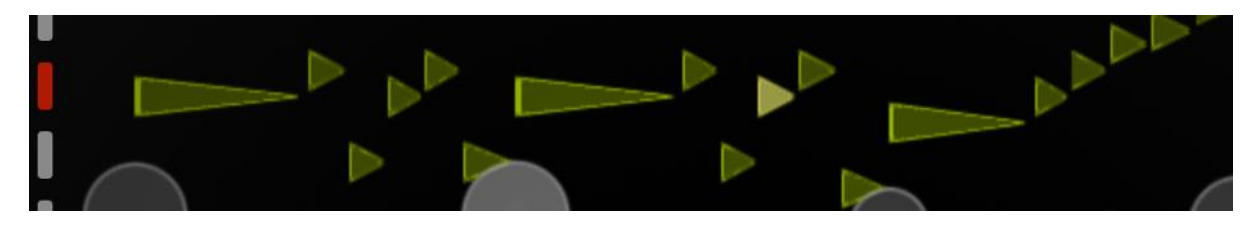

ou bien encore…

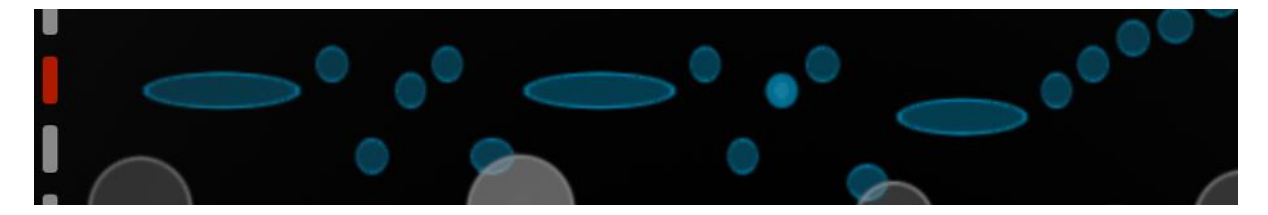

*MusicEyes* propose un certain nombre de tutoriels et d'exemples… [\(https://demo.musiceyes.org/intro\)](https://demo.musiceyes.org/intro),

... notamment une [vidéo explicative \(](https://youtu.be/pjWi8F7jYiA)en anglais) et un [tutoriel e](https://demo.musiceyes.org/creator-guide)n PDF (en anglais)

… et quelques fiches pour un travail sur des œuvres choisies : *[Clair de lune](https://www.dropbox.com/s/los3cwo0c1oj9w7/Debussy%20lesson_FRENCH_Formular.pdf?dl=0)* de Debussy

## <span id="page-5-0"></span>À quoi peut-il servir ?

Pour les élèves, l'outil permet de développer une écoute soutenue de la musique et de ses composants par le biais d'une animation visuelle qui défile en temps réel.

L'élève pourra par ce moyen…

- Créer des animations visuelles personnalisées
- Découvrir des musiques de différentes époques et styles
- Visualiser des éléments musicaux (hauteur et durée, timbre, intensité, etc.)
- Prendre conscience des questions de forme ou structure d'une pièce musicale
- Comprendre le fonctionnement d'une partition d'orchestre
- Représenter visuellement son ressenti d'une musique.

## <span id="page-6-0"></span>Quelle est sa plus-value ?

*MusicEyes* permet à chaque élève de quitter son rôle de « consommateur » d'images pour endosser celui d'auteur de sa propre animation visuelle sur la base d'une matrice donnée. Ce travail peut être fait de façon individuelle ou collective. Le travail avec *MusicEyes* ouvre à de nouvelles formes d'écoute musicale en classe. L'élève construit son propre cheminement d'écoute et peut développer sa créativité en élaborant un produit unique à partir d'une musique donnée. L'enseignant·e peut ainsi introduire facilement l'usage du numérique dans l'enseignement de la musique et favoriser des liens interdisciplinaires, notamment avec les arts visuels (couleurs, formes) ou avec les sciences (acoustique, visualisation des paramètres sonores).

# <span id="page-6-1"></span>Quels effets sur la motivation des élèves à écouter une musique qu'ils ne connaissent pas ou peu ?

L'utilisation de *MusicEyes* incite les élèves à réécouter le même morceau de musique à plusieurs reprises ou encore à écouter certains passages avec une attention particulière. En général, ils sont fiers du résultat final, qui peut être partagé en classe, ou en ligne avec d'autres personnes. Il est également possible d'organiser des projections en public. Pour des élèves du secondaire 2, il est possible de mettre en place une projection des animations avec la musique jouée en direct par un groupe d'élèves [\(voir](https://drive.google.com/file/d/1tkqrXCdRw5dXWmb8sqQCReWRIVOILIjt/view?usp=sharing) extrait du concert du 13 février 2020, HEP Vaud). Il est toutefois nécessaire de s'assurer des dispositifs techniques en contactant le responsable de *MusicEyes*, Etienne Abelin [\(etienne@musiceyes.org\)](mailto:etienne@musiceyes.org).

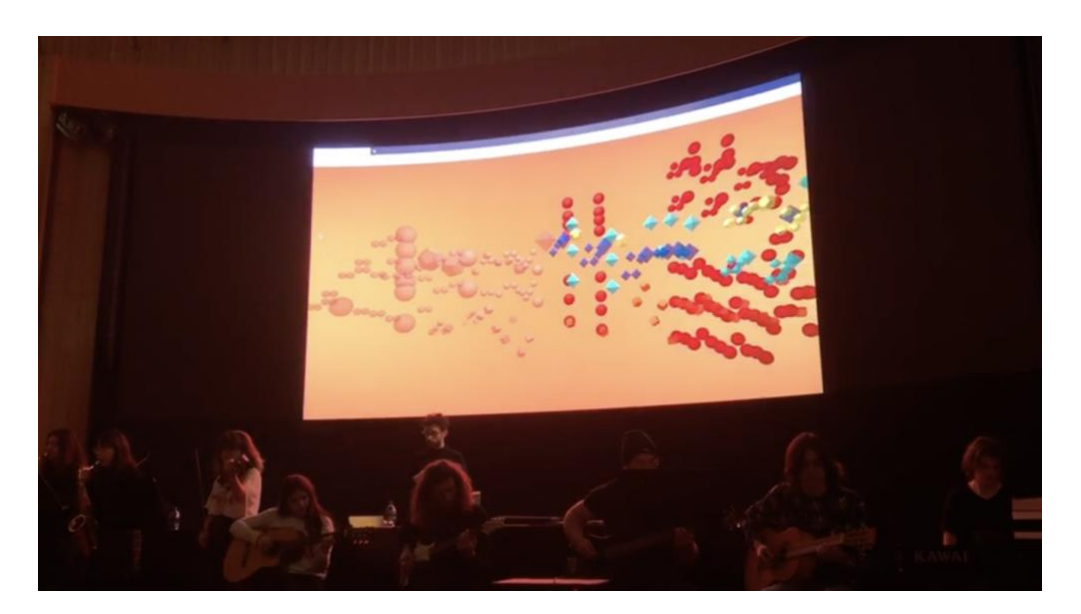

*Illustration 2 : Présentation sur grand écran avec performance musicale en direct (13 février 2020, HEP Vaud)*

# <span id="page-7-0"></span>Faut-il avoir des compétences spécifiques en musique/en arts visuels/en informatique ?

Non, cela n'est pas nécessaire. Son utilisation est relativement simple. Cet outil a été expérimenté dans des classes de tous les cycles de l'école obligatoire et postobligatoire, des petits degrés jusqu'au gymnase.

L'outil est très intuitif d'approche pour les élèves. Ceux-ci ne rencontrent pas de problème particulier lors des séquences d'enseignement. Pour le cycle 1, les enfants doivent être accompagnés dans le maniement de l'outil. De plus, il est pour eux difficile de s'exprimer sur leur ressenti et les raisons de leurs choix (Delmar et El Mokhtari, 2022)<sup>2</sup>.

# <span id="page-7-1"></span>Planifier une séquence d'enseignement

## <span id="page-7-2"></span>Préalables

- **1.** L'enseignant·e doit au préalable se familiariser avec l'outil numérique.
- **2.** Il/elle doit écouter attentivement l'œuvre choisie pour avoir une bonne connaissance de la structure du morceau et des moments marquants que les élèves pourront animer.
- **3.** Il/elle devra aussi formuler des objectifs d'apprentissage qu'il/elle retient en fonction de l'âge des élèves et du potentiel didactique de l'œuvre.

## <span id="page-7-3"></span>Choix du matériel informatique

Les établissements scolaires de l'enseignement obligatoire et post-obligatoire en Suisse romande possèdent tous du matériel informatique.

- Il est nécessaire d'avoir une bonne connexion internet.
- · *MusicEyes* est utilisable sur **ordinateur** et sur **tablette** (Windows et Mac OS).

### <span id="page-7-4"></span>Choix des œuvres et leur potentiel didactique

La plateforme en ligne propose un large choix d'œuvres musicales issues avant tout de la musique savante occidentale. En fonction des objectifs d'apprentissage, il est possible d'imposer une œuvre commune à l'ensemble des élèves ou de les laisser libres dans leur choix. Puisque le travail d'animation est plutôt chronophage, il faudra éviter de choisir une œuvre trop longue, ou n'en faire travailler qu'une partie, surtout dans les classes primaires.

Chaque œuvre présente des particularités :

**Formation instrumentale** (quels instruments présents dans l'œuvre)

<sup>2</sup> Delmar C.et El Mokhtari S., mémoire professionnel de Bachelor, HEP 2022.

- **Structure de l'œuvre** (sa construction formelle, par exemple introduction, exposition de la mélodie, couplet, refrain, reprises, réexposition, final, etc.)
- · **Mélodies** plus ou moins audibles, mélodies secondaires, basses continues
- · **Rôle des sections instrumentales** (cordes, vents, percussions, etc).

### <span id="page-8-0"></span>Quels éléments musicaux peut-on travailler ?

En classe, il est conseillé de commencer d'abord par travailler sur la structure globale de l'extrait musical et d'ensuite passer à une analyse plus fine (p. ex. par instrument de musique ou par thème musical ou élément de structure). De ce fait, une écoute attentive et commune de l'extrait à animer paraît judicieuse.

#### Voici quelques exemples.

Dans l'animation du *Printemps* de Vivaldi, il a été choisi de mettre en évidence la structure de l'extrait, ici l'identification du "refrain" (la ritournelle). À chaque nouvelle écoute, une animation est ajoutée : changement de la couleur de fond ou de l'angle de la caméra.

Un travail similaire a été entrepris sur Sugar Plum Fairy de P. Tchaïkovsky et Mister Joe de C. Gavillet [\(voir](https://drive.google.com/file/d/1cm1XMks9VapvC8nbl5HxammAYVwO68fM/view?usp=sharing) extraits vidéos d'une production d'élèves) et sur la Pavane de G. Fauré.

<span id="page-8-1"></span>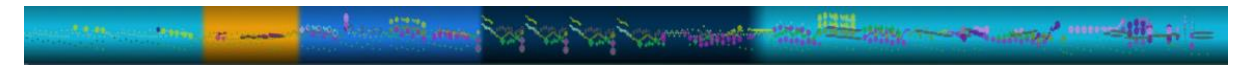

*Illustration 3 : Exemple de macrostructure de la Pavane de G. Fauré (travail d'élèves)*

#### <span id="page-8-2"></span>Autres possibilités :

- Identifier les genres musicaux (concerto, symphonie, musique de ballet, ...)
- · Identifier des instruments de musique
- Mettre en évidence une mélodie
- Mettre en évidence une structure rythmique
- · …

Un intérêt réside dans le fait que chaque groupe d'élèves arrive à des solutions visuelles différentes pour animer une même pièce, comme le montre l'exemple ci-dessous.

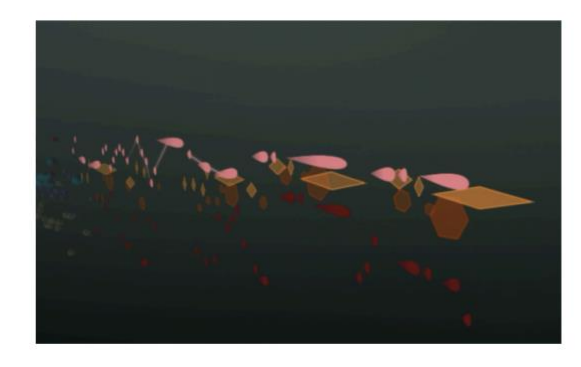

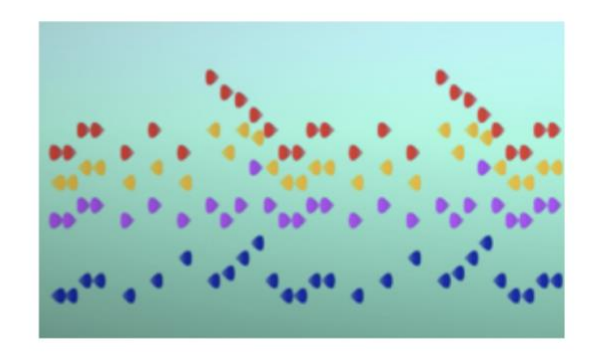

<span id="page-8-3"></span>*Illustration 4 : Deux solutions graphiques différentes pour Mister Joe (travaux d'élèves, nov. 2019)*

## <span id="page-9-0"></span>Choix des objectifs en lien avec le PER

<span id="page-9-1"></span>*MusicEyes* permet de développer des compétences de trois types :

- Des compétences numériques
- Des compétences musicales
- Des compétences transversales

De ce fait, l'enseignant·e peut choisir des objectifs du Plan d'études romand liés au domaine des Arts (musique, arts visuels), à la Formation générale (MITIC) et aux Compétences transversales (communication, collaboration, pensée créatrice, démarche réflexive). Voici quelques exemples d'objectifs :

L'élève sera capable de/d'

… utiliser quelques fonctionnalités du logiciel (changer de couleurs de fond, les formes des notes) afin d'animer visuellement un extrait musical (compétence numérique)

… de mettre en évidence la macrostructure de l'extrait musical par des éléments visuels de leur choix (couleurs de fonds, couleurs par instrument et la forme des notes par instrument) (compétence d'analyse musicale)

… de développer leur capacité de pensée créatrice (concrétisation de l'inventivité)

...de collaborer avec ses camarades en tenant compte de l'avis de l'autre pour la prise de décision (compétence de collaboration)

… prendre de la distance par rapport à ses propres choix et reconnaître la valeur des choix des autres camarades (compétence de démarche réflexive)

## <span id="page-9-2"></span>Durée : sur combien de leçons travailler ?

Les expériences menées en classe par plusieurs enseignant·e·s de la scolarité obligatoire et postobligatoire se sont basées sur des séquences didactiques d'environ **6 leçons de 45 minutes**.

Toutes les séquences comprennent **une première leçon de présentation de l'outil numérique et des objectifs d'apprentissages** ainsi qu'à la fin d'**une à deux leçons** de présentation des productions finales par les élèves. Le travail par groupe s'étend sur environ **4 leçons de 45 minutes**, temps nécessaire aux élèves pour aboutir à une production finale dont la durée dépend de l'âge des élèves et l'exigence de la pièce.

## L'entrée en matière (amorce)

Elle peut être organisée de plusieurs façons. Un élément à prendre en considération est la connaissance de l'outil par l'enseignant·e et les élèves.

Si les élèves utilisent *MusicEyes* pour la première fois, une phase d'exploration peut s'avérer utile : jouer avec l'outil pour se familiariser avec les fonctionnalités [\(voir](https://demo.musiceyes.org/intro) exemple [d](https://demo.musiceyes.org/intro)ans la partie *Leçons interactives, quiz, jeu)*

Une courte [fiche explicative](https://www.dropbox.com/s/rsu65c6n284d18f/Tutoriel-MusicEyes.pdf?dl=0) (*annexe 1*) est mise à disposition des élèves pour les rendre autonomes dans l'utilisation du logiciel.

Puisque l'outil numérique offre beaucoup de possibilités d'animation visuelle, il peut s'avérer utile de cadrer le travail en proposant l'utilisation des principales fonctionnalités. Les actions les plus facilement abordables pour un utilisateur novice du logiciel sont les suivantes :

- **· Changer la forme des barres grises**
- **· Attribuer une couleur aux formes**
- **· Modifier la couleur de fond**
- **· Changer l'angle de la caméra**

L'objectif principal de l'utilisation de ce logiciel est de permettre le développement de connaissances musicales significatives, en veillant à ce que l'aspect esthétique et ludique de ce logiciel ne prenne pas le dessus sur le développement de l'écoute musicale<sup>3</sup>.

Dans un second temps, il est possible de présenter aux élèves une production finale. Les élèves peuvent regarder plusieurs exemples d'animation d'une même pièce et faire des hypothèses sur les possibilités de l'outil, sur les choix des animateurs, sur les difficultés ou défis que présente la pièce musicale choisie. Ils/elles peuvent formuler des hypothèses sur les liens perçus entre les représentations visuelles et les éléments musicaux. Cette phase devrait permettre d'**ouvrir une discussion** au sein de la classe sur les choix des éléments visuels. Vous trouverez [ici](https://drive.google.com/file/d/1WUhvGUd-wK68Mb8GVaskw9HM2nsH-bJq/view?usp=sharing) *(annexe 2)* un exemple de planification d'une première leçon.

Voici un extrait d'une discussion en classe lors de la première leçon :

*Ens. récapitule ce qui a déjà été fait et présente le début de la leçon :*

*« Je vais commencer par vous montrer une production d'élèves, une classe comme vous qui a travaillé et qui a réalisé une petite animation sur la musique. Ce que je vais vous demander de faire, c'est de regarder, d'écouter la musique et ensuite, on pourra discuter ensemble de ce que vous avez pensé et de ce que vous avez vu sur la vidéo. » (montre l'animation MusicEyes sur Mozart Concerto pour clarinette au beamer).*

*Ens : quel lien pouvez-vous faire entre le son et l'image que vous avez vue ? Par rapport aux formes aux couleurs qui sont utilisées par rapport à la musique, quel lien pouvez-vous faire ? (silence) Aucun lien ? Alors, on se lance.*

<sup>&</sup>lt;sup>3</sup>Il semblerait que l'intérêt didactique de l'utilisation de ces différentes actions est corrélé aux liens que les élèves font entre les animations proposées et les différents paramètres structurels de la musique et ceux du son (timbre, hauteur, durée, intensité).

*…*

*E1 : Quand les formes font (montre en geste avec la main).*

*Ens : Quand les formes apparaissent. Il y a quelque chose qui est lié, en tout cas à l'apparition des instruments de musique.*

*El2 : Il y a une forme par instrument.*

*Ens : Oui, il y a une forme par instrument. Ici, on voit qu'il y a différentes formes avec différentes couleurs. Là, ça serait intéressant de poser la question aux élèves qui ont fait le projet : pourquoi est-ce que vous avez utilisé par exemple pour les violons une telle forme avec telle couleur ? Quel lien ont-ils fait entre les couleurs et les formes et les instruments de musique ?*

*… On retient : on peut mettre les formes différentes, on peut mettre des couleurs.*

*(Extraits d'interactions verbales dans une classe de 10 VP, 2019)*

## Partage des résultats

Les élèves sont invités à présenter leurs productions lors de la **dernière leçon**. Une grille d'évaluation à but formatif ou sommatif permet d'évaluer des compétences musicales développées par les élèves, notamment l'identification de la forme du morceau, des instruments, de la différence entre mélodie et accompagnement.

Le partage des résultats est optimal lorsque l'on peut diffuser l'image sur un écran suffisamment grand, idéalement par beamer ou tableau interactif, et la musique avec un système de son de qualité. Ainsi les choix des élèves peuvent être commentés et discutés en direct. Des consignes données en amont permettent aux groupes d'élèves de préparer la présentation de leur travail sous forme d'un mini-concert commenté.

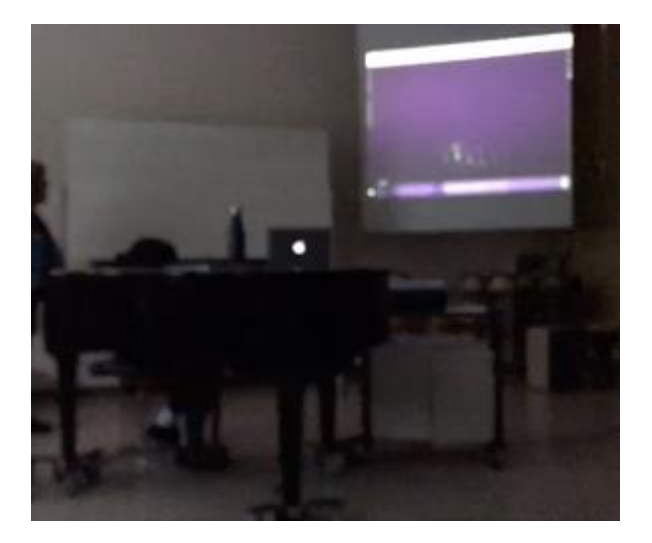

*Illustration 5 : Projection des productions finales et présentation (nov. 2019)*

## <span id="page-12-0"></span>Utilisation d'un vocabulaire spécifique

Le vocabulaire spécifique utilisé en musique est important pour partager le savoir musical par des termes adéquats. Certains mots comme « rythme » ont un sens différent de leur acception dans la vie courante. Dans *MusicEyes*, un nombre limité de mots peut se révéler utile à définir. Voici un bref glossaire avec un vocabulaire utilisé dans des activités avec *MusicEyes*.

#### **Glossaire<sup>4</sup> (vocabulaire spécifique utilisé dans** *MusicEyes***)**

**Crescendo** : augmentation du volume sonore (ou intensité) de la musique. Le son devient de plus en plus fort.

**Decrescendo** : diminution du volume sonore (ou intensité) de la musique. Le son devient de moins en moins fort.

**Durée** : désigne la longueur d'une note, qu'on peut observer dans la matrice en gris de *MusicEyes* sous forme d'une barre horizontale. En changeant la forme de cette note/de cette barre, sa durée n'est pas modifiée.

**Hauteur (d'un son)** : un instrument peut produire différentes notes, et on peut percevoir ces notes comme plus hautes ou plus basses. Dans *MusicEyes*, les différentes hauteurs de notes sont visibles sur un même instrument. Les instruments sont séparés les uns des autres et sont visibles de haut en bas suivant leur registre de jeu.

**Instrument** : un instrument de musique est un objet qui permet au musicien de produire des sons. Il y a plusieurs types d'instruments, notamment des instruments à cordes, des instruments à vent et des instruments de percussion.

**Mélodie** : succession de sons ordonnés selon des rapports de rythme et de hauteurs. Dans une chanson, ce sera la succession de sons qui accompagnent les syllabes des paroles. Une *mélodie* peut aussi être jouée par un *instrument*.

**Point d'orgue** : moment musical où la pulsation de la musique s'arrête un instant, sur une note tenue ou sur un silence.

**Pulsation :** la musique qui s'écoule fait ressentir généralement un battement qui incite à se balancer ou à taper du pied ou des mains de façon régulière. C'est ce qu'on appelle la pulsation. Tout comme les pulsations du cœur, les pulsations musicales peuvent aussi ralentir ou accélérer.

**Rythme** : durée des notes ou des événements musicaux les uns par rapport aux autres. En musique, le mot rythme ne signifie pas « vitesse ».

<sup>4</sup> Ce glossaire est spécifique à notre projet. Vous pouvez aussi vous référer au glossaire de la DGEO qui se trouve en ligne.

**Solo** : se dit lorsqu'un instrument joue seul, ou lorsqu'il a une importance prédominante sur les autres instruments qui ont un rôle d'accompagnement.

**Structure** ou **forme** : organisation des différentes parties d'une pièce musicale. On parle par exemple d'introduction, de couplet, de refrain, d'exposition, de réexposition, de final, de coda, etc.

**Style** ou **genre** : ensemble des caractéristiques musicales qui sont propres à un compositeur, un ensemble musical, une époque, un courant esthétique, une manière d'interpréter, un mode de jeu instrumental, etc., et qui le distingue des autres styles ou genres.

**Tempo** : le *tempo* est la vitesse d'une exécution musicale. Il s'appuie sur la *pulsation* pour être défini et peut être plus ou moins rapide. Son unité de mesure est le nombre de battements par minute (BPM).

**Timbre** : ensemble de caractéristiques du son qui permet de reconnaître un instrument ou une voix, de les distinguer les un·e·s des autres.

**Tutti** : se dit lorsque tous les instruments jouent ensemble.

## <span id="page-14-0"></span>Partie 2 : Aspects didactiques

## <span id="page-14-1"></span>Mise en œuvre en classe

<span id="page-14-2"></span>Quelles étapes à prévoir pour mettre en œuvre les tâches de transcréation visuelle<sup>5</sup> ?

#### **Avant :**

- Choix et analyse des œuvres de référence (analyse du potentiel didactique)
- Choix des types d'activités (voir tableau 1) et planification des séquences d'enseignement

#### **Pendant :**

- Mise en œuvre des activités de transcréations visuelles
- Régulation du processus de transcréation par un retour formatif permanent (mise en commun des travaux de groupes lors de chaque leçon)
- Guidage de la phase d'explicitation à la fin de la séquence

#### **Après :**

- Bilan et conception de nouvelles tâches
- Partage des productions finales

### <span id="page-14-3"></span>Comment travailler avec des élèves du cycle 1 (4-7 ans) ?

Pour les jeunes élèves qui n'arrivent pas à manipuler l'outil numérique, l'enseignant·e peut projeter l'interface *MusicEyes* à l'aide d'un beamer et manipuler lui-même l'outil. Il est possible d'utiliser des cartes avec des couleurs et des cartes avec des formes, que les élèves pourront manipuler lors de l'écoute musicale pour proposer des animations. Il est conseillé de proposer un choix restreint de couleurs (p. ex. jaune, vert, rouge, bleu, orange) et de formes (carré, rectangle, rond, triangle). L'enseignant·e pourra faire écouter un extrait de la musique et demander aux élèves d'associer des couleurs et des formes à la musique. Les élèves font part de leurs choix en levant les cartes. S'en suivra une discussion afin de se mettre d'accord sur les couleurs et les formes. L'intérêt de ce scénario est d'amener les enfants à s'exprimer sur la musique entendue et à faire des liens entre la musique et les représentations visuelles. Dans les petites classes, c'est donc l'enseignant·e qui manipule.

<sup>5</sup> Une transcréation visuelle d'une musique désigne l'action de représenter une musique entendue par un moyen visuel, par exemple par un dessin ou comme dans le cas de *MusicEyes*, par une animation visuelle.

## Comment travailler avec des élèves du cycle 2 (8-12 ans) ?

Pour travailler avec les élèves du cycle 2, le travail par mini-groupes est à privilégier. Lors de nos expériences, nous avons pu observer que les élèves ont besoin de consignes précises et d'une feuille de route simple. Ils sont assez fascinés par les attraits visuels de l'outil. Pour maintenir leur attention sur le travail attendu, il semble utile de réduire les paramètres à changer ainsi que la durée de l'extrait sur lequel travailler. Il est tout à fait possible de choisir une minute de musique environ (donc une partie bien délimitée de l'œuvre).

### <span id="page-15-0"></span>Comment travailler avec des élèves du cycle 3 (13-15 ans) ?

Selon nos observations, les élèves entrent facilement dans une tâche de création visuelle avec cet outil. Il convient toutefois de bien délimiter les objectifs et choisir des tâches qui redirigent l'attention des élèves sur des éléments musicaux. Des supports pédagogiques pour un travail autonome et autorégulé, soit par groupe, soit individuellement, ont été créés pour cette classe d'âge.

Voici un exemple de [fiche](https://drive.google.com/file/d/1wDPxNllsM7aGrhV30DA_G9f0oJdk--gq/view?usp=sharing) *(annexe 3)* de travail sur la *Pavane* de Fauré pour une classe de 10VP.

# <span id="page-15-1"></span>Comment travailler avec des élèves au gymnase/Secondaire 2 (16- 20 ans) ?

Au premier abord, l'aspect technologique paraît être moins attrayant pour les élèves du gymnase qui semblent souhaiter davantage créer leurs propres animations visuelles. Dans nos expériences, il s'est avéré par la suite que les élèves s'engagent volontiers dans la tâche. Un travail autonome avec des objectifs bien délimités est essentiel ici aussi. Le travail avec *MusicEyes* peut faciliter l'entrée en matière pour aborder par la suite l'écoute avec une partition d'orchestre (analyse, écoute soutenue par une lecture par sympathie<sup>6</sup>).

## <span id="page-15-2"></span>Comment gérer l'hétérogénéité des élèves ?

*MusicEyes* permet à des groupes d'élèves hétérogènes de créer leur animation ensemble, puisque chaque élève peut contribuer de façon différenciée au résultat final. Le degré de difficulté des tâches peut être aisément adapté aux besoins des élèves. De ce fait, la formulation précise des consignes a une grande importance. En fonction de l'âge des élèves ou de leurs besoins spécifiques, ou lorsque certain·e·s élèves ont des difficultés à s'intégrer dans le groupe, il semble important de bien répartir les rôles à l'avance et les conserver ou non jusqu'à la fin de la séquence.

### **Exemples de rôles :**

- · Responsable de l'outil numérique,
- Responsable du niveau sonore,

<sup>6</sup> Lire à ce sujet Membrez, O. (2019) *Voir et écouter pour apprendre lire la musique. Utilisation de l'outil informatique MusicEyes au secondaire 2.* (Mémoire de MAS, HEP Vaud).

· Électron libre (seul élève du groupe qui peut interagir avec les autres groupes). 7

# <span id="page-16-0"></span>Évaluation

## <span id="page-16-1"></span>Comment évaluer un travail créatif ?

Dans un travail créatif avec *MusicEyes*, l'enseignant·e peut évaluer les différentes étapes du processus. En effet, le résultat intermédiaire de chaque groupe est accessible en ligne en tout temps. En référence aux travaux sur la créativité en général<sup>8</sup>, des critères qui se rapportent à la pensée divergente et convergente ainsi qu'à la résolution de problèmes peuvent être établis. Un document d'évaluation continue peut aider l'enseignant·e à accompagner le travail des élèves par ses commentaires (évaluation formative). En effet, la réflexion sur des décisions créatives fait intégralement partie de l'apprentissage lors d'un travail créatif.

## Que peut-on évaluer ?

Le processus et/ou le produit et les propos de la personne peuvent être évalués<sup>9</sup> pour le travail en musique. Durant le processus, l'enseignant·e peut demander aux élèves de tenir un journal de bord. La production finale peut être évaluée selon des critères de cohérence entre les éléments musicaux et visuels (par ex., un même motif /une même partie est représenté/e par les mêmes formes/couleurs, la structure devient visible grâce au choix de la couleur de fond, etc.) et des critères esthétiques (effet du produit sur le public, adéquation entre l'effet de la musique et les moyens visuels en général).

## <span id="page-16-2"></span>Comment évaluer les compétences musicales ?

Plusieurs modalités d'évaluation (formative, sommative) sont possibles. D'une part, l'enseignant·e peut évaluer la progression des apprentissages via une feuille de route qui peut être remplie par le ou les élèves tout au long du travail. Cette feuille de route permet d'évaluer des compétences d'écoute par un support écrit. D'autre part, l'évaluation des apprentissages peut avoir lieu lors des moments de réflexion (échange oral) qui peuvent être structurés par des consignes précises (voir exemple d'un [support \(](https://drive.google.com/file/d/1DJY6JlkLLrODsG7tQnxXtMneKZ1d6ebq/view?usp=sharing)annexe 4) pour des élèves de 8H).

C'est au moment où les élèves justifient leurs choix de moyens visuels en rapport avec la musique que leur compréhension musicale devient observable. En d'autres termes, le produit final seul (l'animation vidéo) ne renseigne pas l'enseignant·e sur les apprentissages musicaux réalisés. De ce fait, il incombe à l'enseignant·e de prévoir ces moments d'explicitations, durant lesquels les élèves justifient leurs décisions quant aux choix visuels.

 $7$  Ces rôles peuvent être liés au contenu, en évitant les rôles liés à la gestion ou à la discipline.

<sup>8</sup> Mastracci, A. (2012). *Présentation des outils pour l'évaluation des apprentissages en créativité*[.](https://cdc.qc.ca/pdf/030949-mastracci-outils-evaluation-creativite-marie-victorin-nov-2012-VF.pdf)

[https://cdc.qc.ca/PDF/030949-mastracci-outils-evaluation-creativite-marie-victorin-nov-2012-VF.PDF](https://cdc.qc.ca/pdf/030949-mastracci-outils-evaluation-creativite-marie-victorin-nov-2012-VF.pdf)

<sup>9</sup> Mastracci (2012) et pour la musique Sacchi, S. (2016). *Les enjeux esthétiques dans le processus de création.*  L'Harmattan.

# <span id="page-17-0"></span>Gérer/organiser/accompagner le travail en classe

## <span id="page-17-1"></span>Travail individuel ou collectif ?

L'écoute musicale en classe est habituellement une activité solitaire, sollicitant peu la collaboration et la créativité. Les élèves sont principalement dans une posture de consommateur de musique, leurs actions ou intentions volontaires en lien avec l'écoute étant inexistante ou très limitée. En cours de musique, les élèves sont généralement amenés, à travers une écoute guidée, à découvrir et analyser auditivement des œuvres musicales de différents styles, comme le préconise le plan d'étude romand. *MusicEyes* offre la possibilité de travailler individuellement ou en groupe (en fonction des objectifs) et de vivre une nouvelle forme d'expérience d'écoute musicale. Un travail collectif et collaboratif permet d'identifier et de discuter les choix visuels. Il est nécessaire de trouver des consensus, de défendre ses idées, de porter des jugements de goût et de valeur et de prendre en compte les points de vue des autres membres du groupe.

Enfin, il est possible de concevoir des tâches pour un travail à distance, puisque chaque élève ou chaque groupe d'élèves peut avoir accès à un compte en ligne.

## <span id="page-17-2"></span>Comment répartir les élèves ? Combien d'élèves par groupe ?

Pour que le travail se déroule au mieux, chaque élève doit pouvoir s'exprimer et donner son avis sur les choix musicaux et esthétiques. Ainsi, il convient de faire des groupes de 3 à 4 élèves.

## Comment le travail collectif avec *MusicEyes* peut-il favoriser la différenciation ?

Chaque élève peut contribuer selon ses possibilités à la finalisation de l'animation. Dès le début l'enseignant·e peut distribuer les rôles entre les élèves. Les élèves qui se sentent les plus à l'aise par rapport aux connaissances musicales peuvent aider les élèves ayant plus de difficultés à discerner des éléments musicaux. Une telle collaboration peut être observée même auprès des élèves plus jeunes (5-6 HarmoS), comme le montre l'exemple ci-dessous :

*El 1 : C'est quoi " basson" ?*

*El 2 : Oh, tu ne connais pas ?*

*El 3 : C'est un instrument à vent. En plus, la maîtresse nous l'a montré la semaine passée. (Extrait de verbatim relevé dans une classe de 6H, travail sur la Pavane de Fauré)*

# <span id="page-17-3"></span>Dans le travail collectif avec plusieurs groupes, est-il nécessaire d'utiliser des écouteurs audio ?

L'expérience a montré que le travail simultané de plusieurs groupes sur un même morceau, sans recours aux écouteurs, crée ce que nous avons appelé une « bulle sonore ». Les élèves baignent dans un halo sonore, rempli non seulement de leur propre moment d'écoute, mais simultanément des moments d'écoute des autres groupes, qui sont en décalage dans le temps. Parfois, ils travaillent sur un extrait tout en étant immergés dans l'ambiance sonore de l'ensemble du morceau. Cela favorise une écoute inconsciente, qui semble stimuler la créativité. La démarche de création collective se nourrit des effets de la « bulle sonore », comme si le travail en parallèle d'extraits différents du même morceau aidait à en saisir la globalité. Cette expérience positive vient discuter un apriori des enseignants de musique, qui estiment généralement que le silence ambiant est souhaitable ou nécessaire à la concentration, à l'écoute des éléments significatifs de la musique, et au travail analytique sur une pièce musicale.

## <span id="page-18-0"></span>Comment guider le dialogue avec les groupes d'élèves ?

Il incombe à l'enseignant·e d'aider les élèves à prendre conscience de leurs apprentissages et des processus qu'ils mettent en œuvre pour réaliser leurs performances. Parfois, les élèves mobilisent leurs connaissances sans s'en rendre compte. Afin de rendre les apprentissages explicites, l'enseignant·e est amené·e à guider le dialogue entre les élèves tout au long du travail et stimuler leur réflexion sur leur façon de comprendre et interpréter la musique par les éléments visuels. Pour le faire, il/elle dispose de plusieurs techniques $10$ :

1. En répondant aux propositions des élèves, l'enseignant·e peut reformuler les réponses des élèves pour ne pas fermer la possibilité à de nouvelles idées (absence de jugement).

*El : On a changé de couleur. Ens. : On a changé de couleur de fond, d'arrière-plan. Oui ! On peut juste vérifier avec ce thème-là. (Ens. montre la vidéo). Ici, on a le début. Vous voyez cette couleur qui est assez claire, et là, le fond change. (Extrait de verbatim dans une classe de 10 VP (2019)*

- 2. En sollicitant de nouvelles connaissances : L'enseignant·e peut poser des questions ouvertes pour faire comprendre des liens entre paramètres musicaux et visuels, par exemple :
	- · *Pourquoi avez-vous choisi cette couleur pour ce passage précis ?*
	- · *Comment justifiez-vous le changement d'angle de caméra à ce moment précis ?*
	- · *Dans toute cette partie, le fond a changé deux fois, pour quelle raison le fond a changé à ces endroits-là ?*

L'enseignant·e peut aussi poser des questions fermées s'il/elle souhaite par exemple recentrer l'attention des élèves sur un élément précis.

*Ens : Est-ce que le son de ces deux instruments est pareil ? …*

<sup>&</sup>lt;sup>10</sup> Chatelain, S., Giglio, M., & Moor, M. (2019). Teacher Techniques for Talking with Students About Knowledge Mobilized During Creative Musical Productions In E. K. Orman (Ed.), *Informing the Teaching and Learning of Life's Journey Through Music* (pp. 39-47). Canadian University Dubai.

*El : Ben surtout les notes longues et l'ambiance. L'atmosphère plutôt parce que, enfin, ça fait plutôt une mélodie plus calme et puis triste aussi, on peut dire ça comme ça, et du coup on faisait comme si ça tombait.*

Ou en décrivant l'expérience partagée par la classe ou en résumant les propos des élèves :

*El : Ben moi franchement, j'trouve que c'est plus … comme c'est plus grave, ça va plus dans les foncés. Donc, (hm, ouais). Ens : Si c'est foncé, plutôt grave, si c'est clair, plutôt aigu.*

# <span id="page-19-0"></span>Comment l'enseignant·e peut-il/elle tirer profit des métaphores proposées par les élèves ?

Quand les élèves établissent des liens entre des éléments musicaux et visuels, nos expériences ont permis d'identifier trois types de relations : des analogies de surface, des analogies intermodales et des homologies d'expérience. Voici quelques exemples qui illustrent ces trois cas de figure :

1. *Analogies de surface* : L'élève (ou l'enseignant·e) établit des comparaisons/associations directes entre des éléments musicaux et visuels qui fournissent des critères de ressemblance entre les deux. Ce type de comparaison ne tient pas compte du vécu corporel ou affectif du sujet. On reste focalisé sur la relation entre « objets » perçus (couleur-instrument ; forme-instrument).

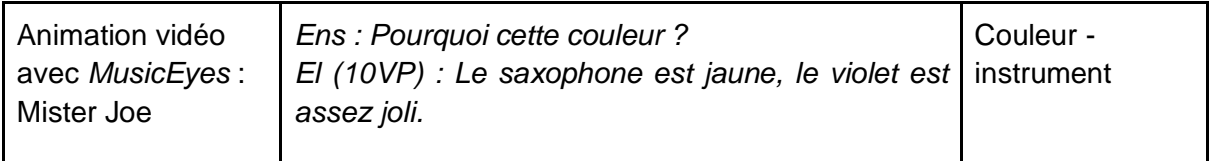

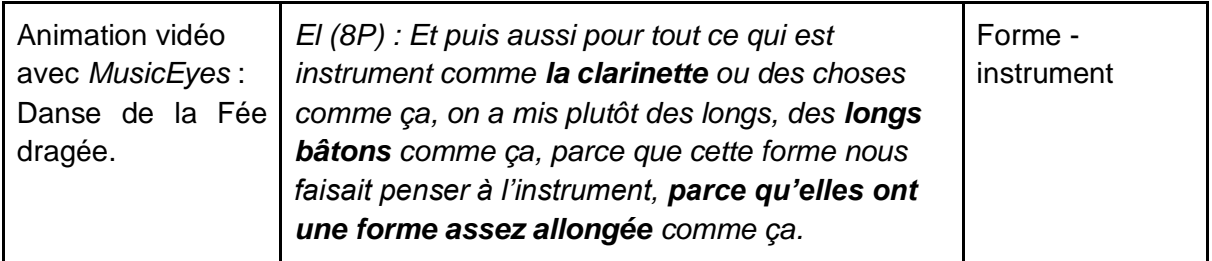

2. *Analogies intermodales* : À la différence des analogies de surface, les analogies intermodales sont établies entre deux modalités sensorielles de façon spontanée. Les associations faites entre les phénomènes perçus sont largement partagées par un grand nombre de personnes, par ex. registre grave d'un instrument – couleur foncée ; timbre clair et transparent – couleur claire ; mélodie ascendante – trait qui monte.

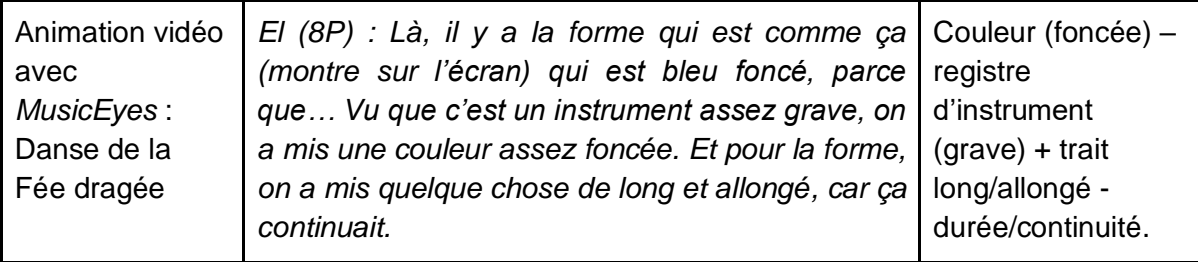

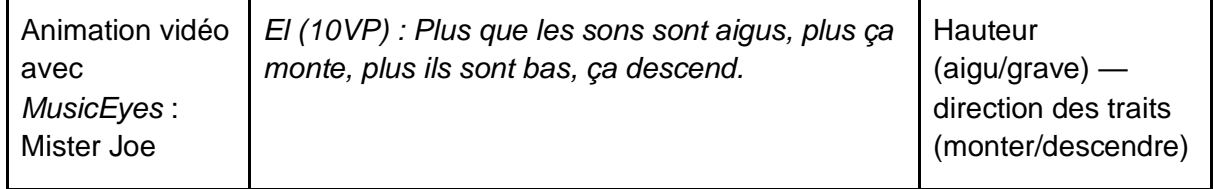

3. *Homologies d'expérienc*e : La « traduction » entre le sonore et le visuel n'est pas directe, mais passe par le ressenti corporel, donc par l'expérience vécue du sujet face à une musique ou face à un tableau. Ce ressenti sert de point de départ pour générer l'interprétation visuelle de l'expérience d'écoute ou pour mettre un tableau en musique. Par exemple, un sentiment de flottement, ressenti durant l'écoute, peut se traduire par des formes floues et flottantes dans un tableau<sup>11</sup>.

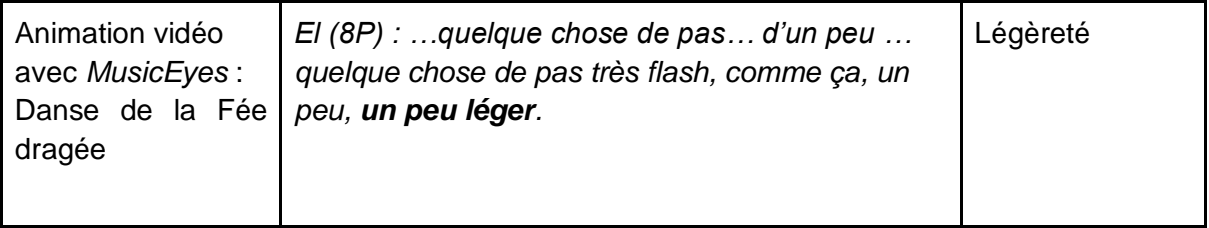

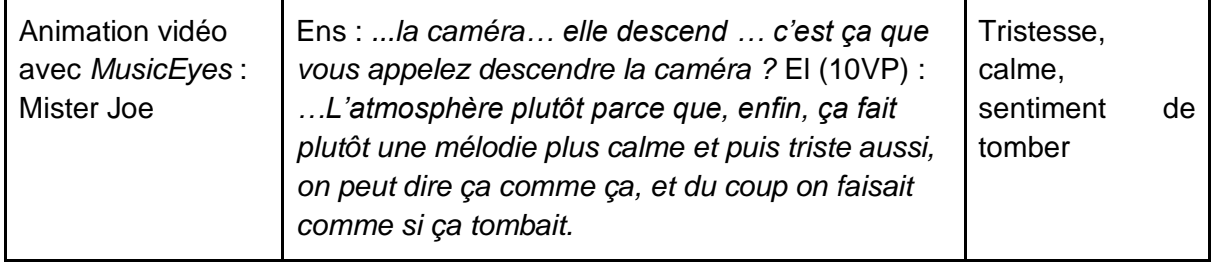

L'échange autour de ces questions est essentiel, car l'attractivité visuelle de l'outil peut inciter les élèves à se concentrer uniquement sur les éléments visuels sans tenir compte des liens avec la musique. Ainsi, les élèves choisissent des couleurs en fonction d'autres couleurs, des

<sup>11</sup> Voir la comparaison entre la musique de Debussy et les tableaux de Monet par Francesco Spampinato (2011). Transparences et ombres dans *Reflets dans l'eau*. Métaphores de la réception et évocation picturales. *Cahiers Debussy*, *25*, 83-96.

formes parce que cela fait joli, etc. Dans ce cas, l'apprentissage musical est perdu de vue comme le montre l'exemple ci-dessous.

*El : On avait mis ce fond aussi, car on trouvait que ça allait bien avec les couleurs. Ça allait bien avec les verts et cela mettait bien en valeur le fond [violet] aussi. Car si on mettait du bleu avec du vert, ça n'irait pas bien.*

ou *El : On met du vert après on met de l'orange. Orange c'est trop beau. C'est ma couleur préférée.*

Dans certains cas, les justifications sont assez complexes, mélangeant des arguments venant aussi bien du domaine de la musique que des arts visuels :

El (10VP) : *La [couleur] violette et la bleue – ce sont des couleurs froides et on sait que les couleurs froides, ça se voit mieux sur un fond de couleurs chaudes, et du coup ça veut dire on distingue mieux la mélodie lorsque la musique est plutôt joyeuse. Et à l'inverse, dès que c'est des fonds froids, ben on distingue plutôt la basse qui a une couleur chaude ; comme ça elle est mieux distinguée*.

Il incombe donc à l'enseignant·e de rendre les élèves attentifs aux références qu'ils proposent et de rediriger leur attention sur l'écoute.

# <span id="page-21-0"></span>Dans quelle mesure, le travail collectif avec MusicEyes permet-il de développer la créativité des élèves ?

En travaillant avec cet outil, les élèves ont une grande marge de manœuvre pour créer leurs propres animations vidéo en lien avec une pièce musicale (pensée divergente) tout en étant limités par les contraintes de la matrice visuelle de la partition graphique (pensée convergente). Lors des travaux de groupe, diverses solutions peuvent être proposées et négociées par les élèves (résolution de problème) dans un environnement familier.

# <span id="page-21-1"></span>Lors du travail de groupe, comment l'enseignant·e peut-il/elle intervenir sans briser l'élan créatif ?

Comme dans toute tâche qui implique la créativité, c'est l'attitude de l'enseignant·e qui reste primordiale : il/elle agit en tant que facilitateur/trice, notamment en valorisant les solutions trouvées par les élèves. Ces dernier·e·s se trouvent dans le rôle de l'auteur/trice (posture d'auteur/ownership). L'enseignant·e accompagne et régule le travail des groupes en donnant des points de repère pour l'organisation temporelle et sociale. Il/elle garantit les conditions matérielles (espace, instruments) et temporelles (assez de temps de travail, respect des étapes), donne des conseils techniques, ceci sans proposer de solutions créatives à la place des élèves (voir pour plus de précision la notion d'étayage créatif)<sup>12</sup>.

<sup>12</sup> L'étayage créatif ou *creative scaffolding* est un geste professionnel de l'enseignant·e pour accompagner le processus créatif des élèves, décrit par Giglio, M. (2016). Étayages créatifs. Gestes des enseignant·e·s pour

# <span id="page-22-0"></span>**Conclusion**

*MusicEyes* est un moyen pour varier, voire transformer les tâches d'écoute en intégrant un outil numérique<sup>13</sup>. Il permet une écoute musicale créative, donnant aux élèves l'occasion de mobiliser leur imagination tout en développant leurs compétences d'écoute analytique. Cet outil permet un travail autonome, voire même à distance. Toutefois, comme les élèves passent un temps considérable devant les écrans, *MusicEyes* ne devrait être utilisé qu'en tant qu'outil complémentaire pour diversifier les activités d'écoute musicale, trop souvent menées de manière collective et frontale. Le travail de transcréation visuelle par groupe offre une alternative pour rendre ces activités plus interactives et créatives.

Pour plus de renseignements et des demandes de formation continue, veuillez prendre contact avec l'UER Didactique de la musique de la HEP Vaud [\(uermu@hepl.ch\)](mailto:uermu@hepl.ch).

Sabine Chatelain, Antonio Trajanoski, Christian Gavillet, Florence Chapuisat, Anne Clerc-Georgy

Lausanne, le 31 mars 2023

soutenir une collaboration créative entre élèves In I. Capron Puozzo (Éd.), *La créativité en éducation et formation*, (pp.133-152). De Boeck.

<sup>13</sup> Voir le modèle SAMR de Ruben Puentedura

# <span id="page-23-0"></span>Annexes

<span id="page-23-1"></span>**Annexe 1** : Exemple de tutoriel - début

Bauer, A., & Reymond, M. (2021). *Glissando de la guidance vers l'autorégulation des apprentissages. Animation d'une partition graphique au secondaire I en cours de musique* [Mémoire professionnel de Master], HEP Vaud, Lausanne.

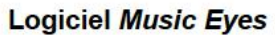

**Tutoriel** 

1. Ouvrir Firefox.

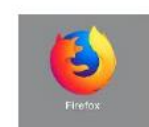

2. Taper l'adresse suivante dans la barre URL : https://hepl.musiceyes.org/login

3. Se connecter avec l'identifiant et le mot de passe.

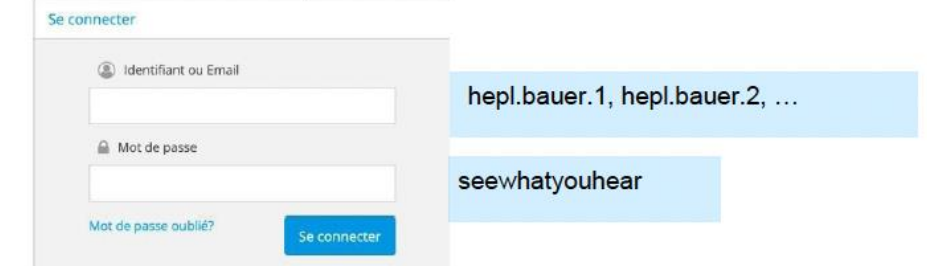

4. Trouver le morceau « Pavane » et cliquer sur animer.

#### Pavane (Op. 50)

Compositeur: Gabriel Faure

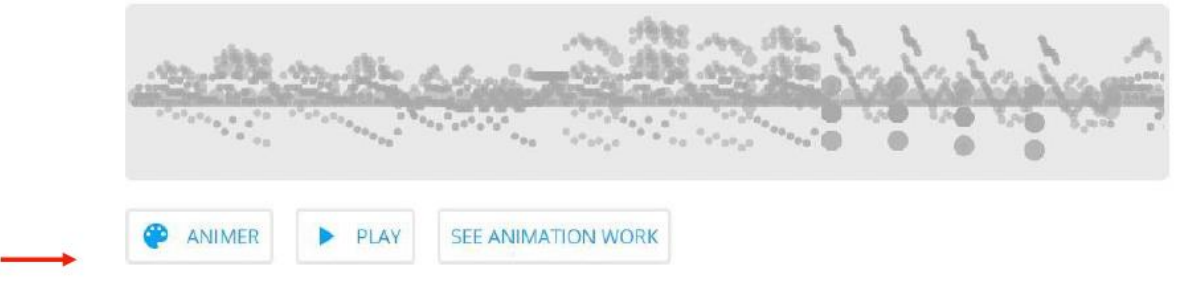

#### <span id="page-24-0"></span>**Annexe 2 : Exemple de planification - résumé (projet MusicEyes, 2019)**

#### Phase II / leçon 1

Music Eyes - Planification générale (à adapter selon les degrés d'enseignement)

#### Objectif de la première leçon

Liens avec le PER cycle 3: Axe 32MU.6: 33MU6 : 34MU.4

#### a. Objectif d'utilisation du logiciel

#### L'ESCD...

... utiliser quelques outils du logiciel (changer de couleurs de fond, de couleurs en fonction des instruments et les formes des notes) afin d'animer visuellement un extrait musical.

#### b. Objectif d'apprentissage musical

... de mettre en évidence la macro-structure de l'extrait musical par des éléments visuels de leur choix (couleurs de fonds, couleurs par instrument et la forme des notes par instrument).

#### Déroulement de la leçon

#### 1. Présentation du programme à toute la classe (5')

- 1. Présentation d'une vidéo finale (à toute la classe, avec un projecteur).
- $2.$ Discussion (interroger les élèves sur la logique / lien image-son)
- 3. Présenter les objectifs du cours

#### 2. Première écoute du morceau (5')

- 1. Écoute de l'extrait à animer (avec projection).
- 2. Brève discussion sur les éléments que les élèves ont remarqués.
- 3. Reformuler ce que les élèves ont vu mise en commun

#### 3. Travail de groupe (20')

- 1. Distribuer fiche « Marche à suivre »
- 2. Présentation : Login Couleurs et formes des notes Déclencheurs (couleurs fonds)
- 3. Début du travail en groupe
	- 1. Consigne : « Mettez en évidence les différentes parties que vous entendez en utilisant au minimum 1 des 3 outils que nous vous avons donnés ».
- 4. Animation (mettre en évidence la structure)

#### 4. Présentation de quelques travaux (10')

- 1. Deux groupes présentent les animations.
- 2. Discussion retour sur l'objectif

#### <span id="page-25-0"></span>**Annexe 3** : Marche à suivre – document pour les élèves (Bauer & Reymond, 2021)

#### 事 MON PROJET MUSICEYES

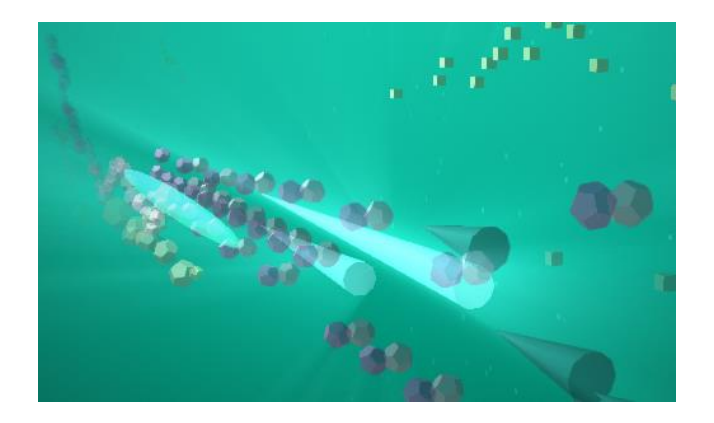

Marche à suivre sur MusicEyes

Veille à bien respecter les étapes ci-dessous :

- 1) Tape l'adresse suivante dans la barre URL de ton moteur de recherche (Firefox de préférence) : https://hepl.musiceyes.org/login
- 2) Pour te connecter, tu peux utiliser ton login et ton mot de passe selon le tableau ci-dessous :

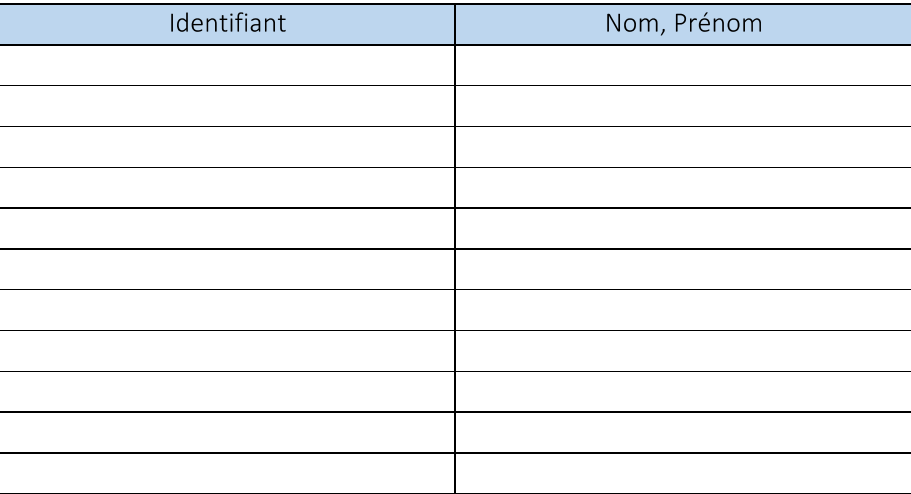

Bauer Albanie & Reymond Mégane (2021)

#### <span id="page-26-0"></span>**Annexe 4** : Support pour la présentation finale des élèves (travail de S. Baert, 2022)

## **Test significatif (TS) - Projet "***Music Eyes"*

Prénoms des élèves du groupe : -- Choix du projet (Oeuvre/compositeur): Classe : 8P/......

#### **Travail du groupe :**

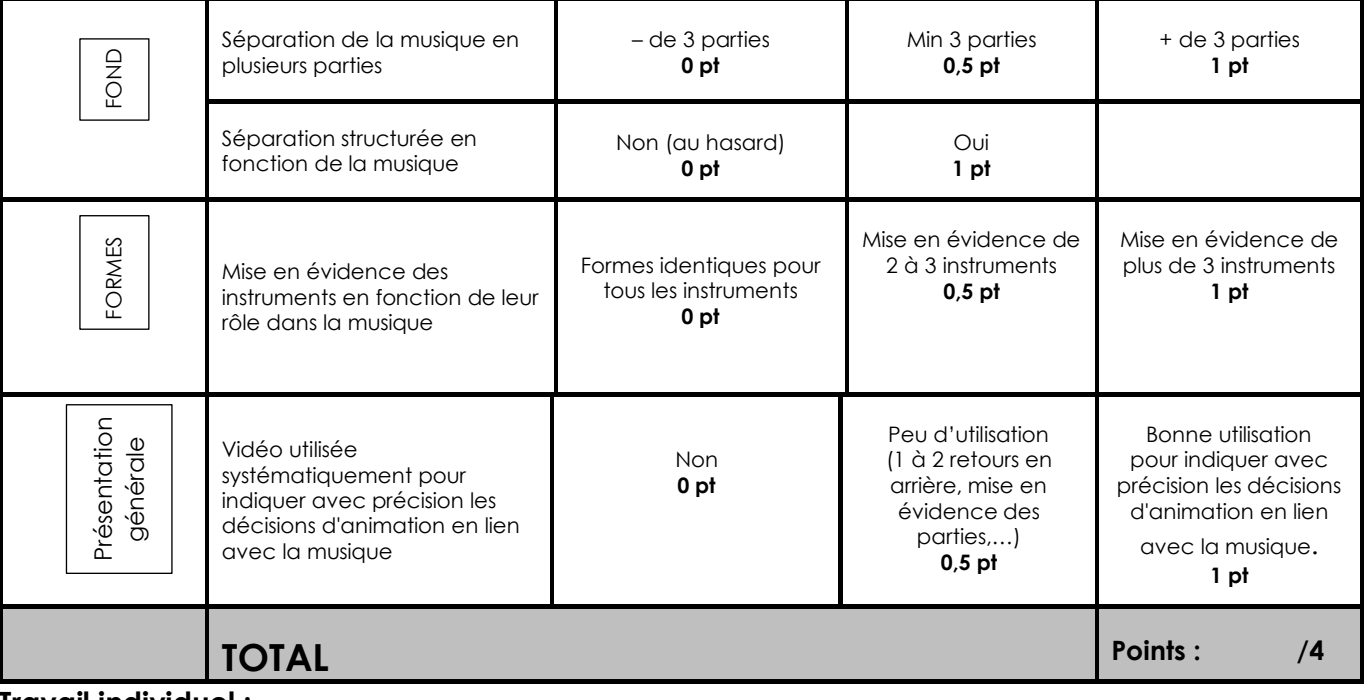

#### **Travail individuel :**

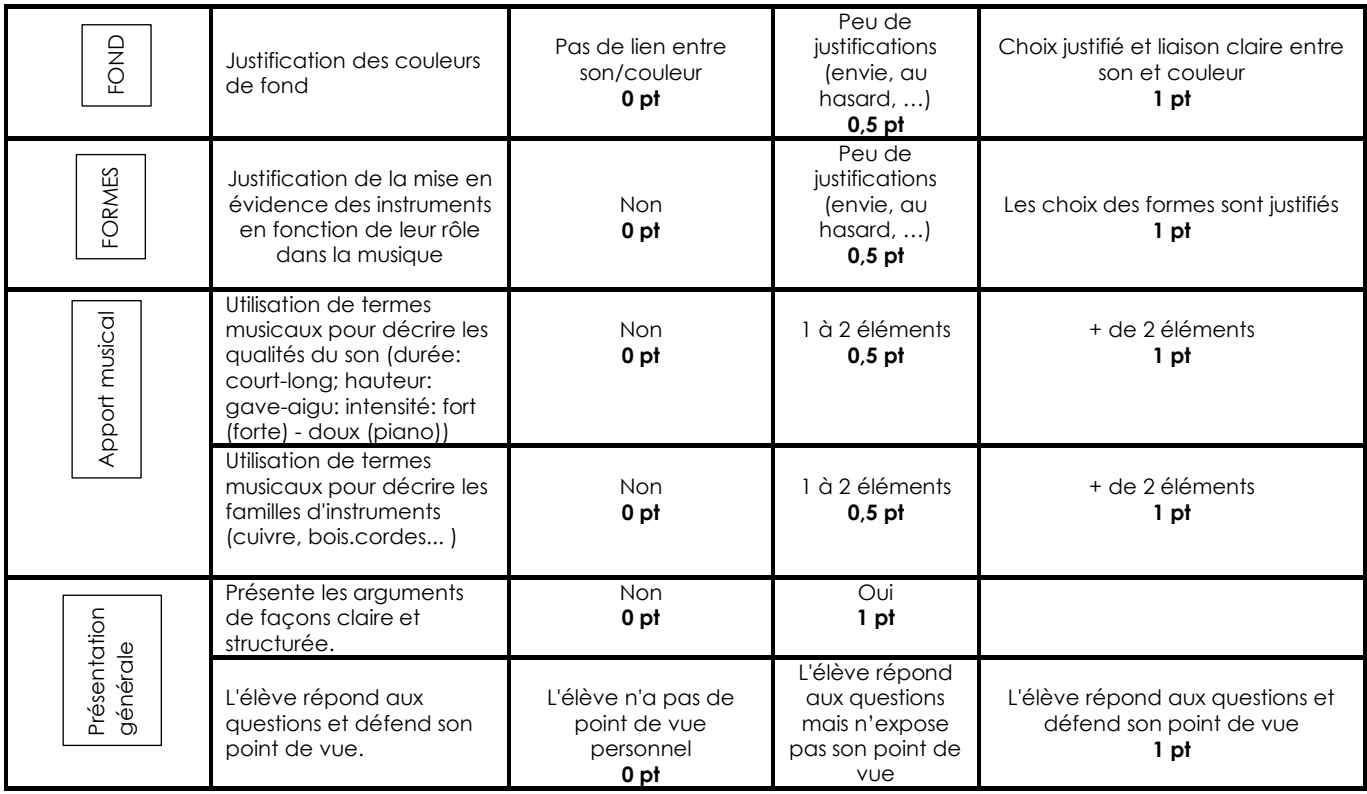

28

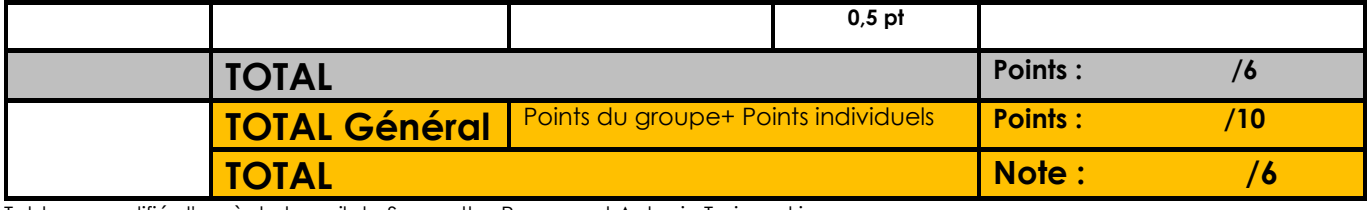

Tableau modifié d'après le travail de Samantha Pagano et Antonio Trajanoski

Pour citer ce document: Chatelain, S., Trajanoski, A., Gavillet, C. Chapuisat, F. & Clerc, A. (2023). *Guide Music Eyes pour les enseignant·es.* HEP Vaud, Lausanne.